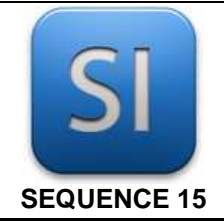

# **SCIENCES DE L'INGENIEUR**

*Ca passe ou ça casse…*

#### **1 – Mise en situation**

La porte piétonne est un produit conçu pour s'ouvrir et se fermer automatiquement et à distance par l'usager ou par un sélecteur à clé. Très présentes dans notre quotidien, elles ont envahi nos trottoirs depuis que la notion de service et de confort est au cœur des préoccupations de chacun. Différentes gammes de produits existent (porte coulissante, coulissante courbe ou circulaire, tambour, étanche) et toutes offrent un **niveau élevé en matière de sécurité et de confort d'utilisation**.

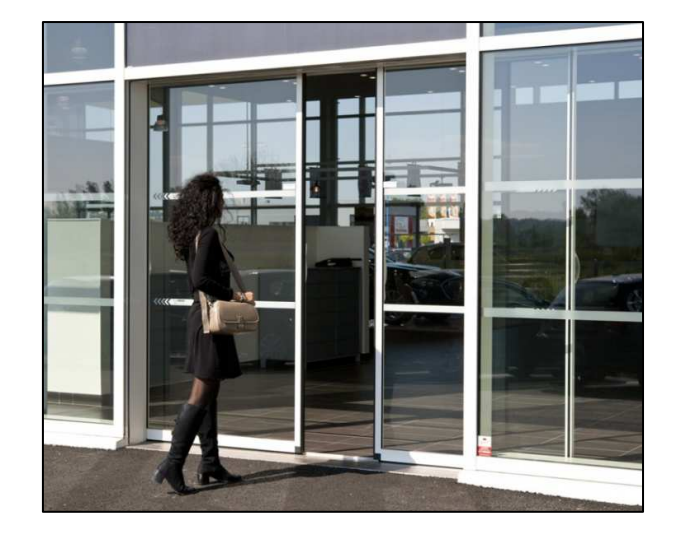

#### **2 – Problématique**

Régler correctement les vitesses d'ouverture et de fermeture pour garantir un usage à la fois aisé et sécurisé.

### **3 – Travail demandé**

### **PARTIE A**

### *Compréhension du système*

- **>>** Démarrer le modeleur depuis le fichier projet « porte stanley.ipj ».
- **>>** Ouvrir le fichier assemblage « complet.iam ».
- >> Prendre le mode « Simulation dynamique » (voir ci-contre).

\_\_\_\_\_\_\_\_\_\_\_\_\_\_\_\_\_\_\_\_\_\_\_\_\_\_\_\_\_\_\_\_\_\_\_\_\_\_\_\_\_\_\_\_\_\_\_\_\_\_\_\_\_\_\_\_\_\_\_\_\_\_

**>>** Lancer la simulation et observer le dispositif à l'écran.

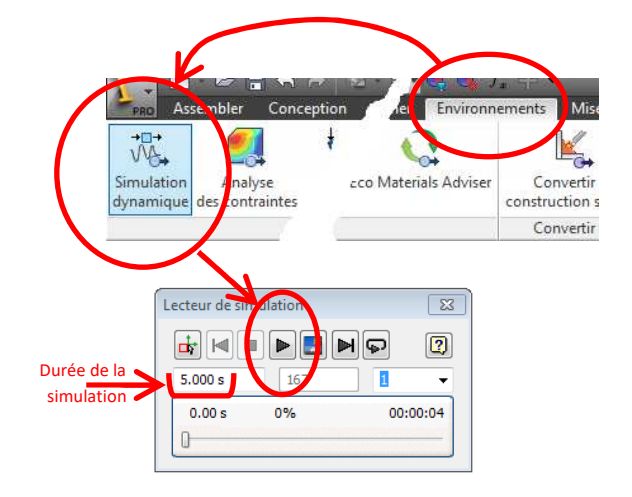

- **Q1** Identifier sur la figure ci-dessous les éléments proposés (reporter les numéros).
	- 1 Châssis
	- 2 Rail de guidage
	- 3 Vantail (porte coulissante)
	- 4 Moteur à courant continu
	- 5 Réducteur à roue et vis sans fin
	- 6 poulie motrice
	- 7 courroie

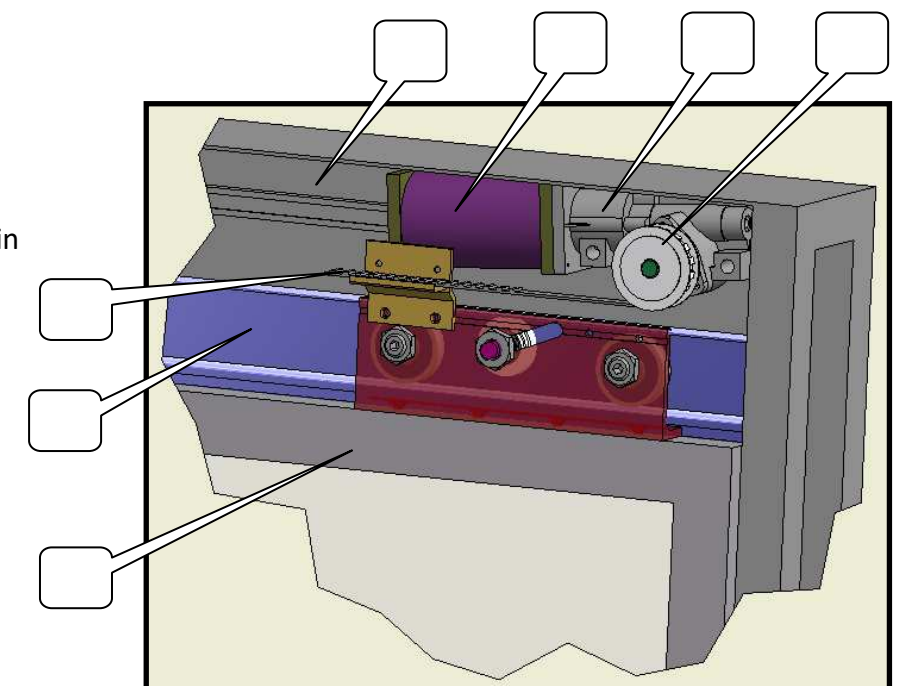

**Q2 –** Positionner sur la chaîne fonctionnelle ci-dessous les éléments proposés

*Reporter simplement les numéros.* 

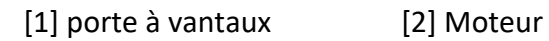

[3] Contacteur [4] Réducteur + poulie + courroie

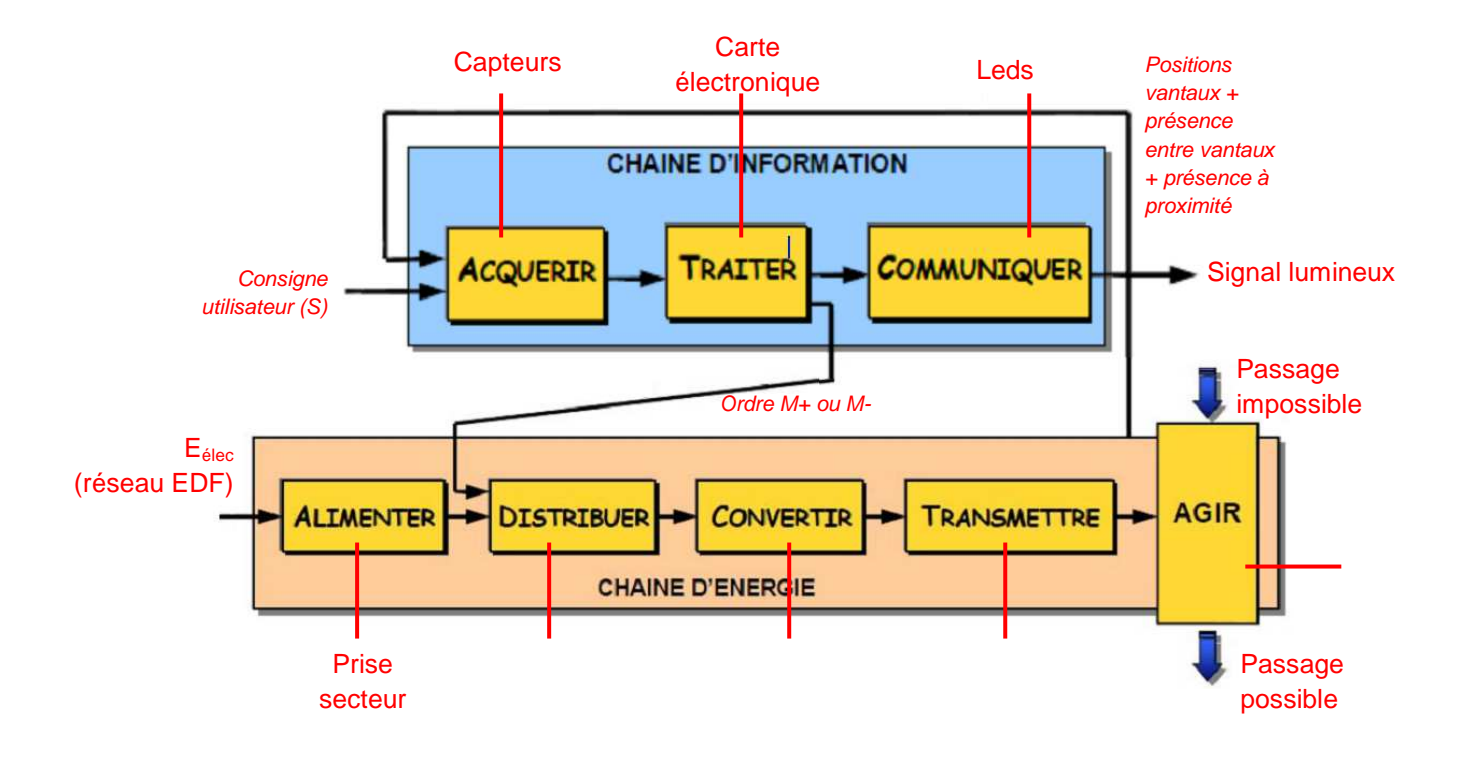

\_\_\_\_\_\_\_\_\_\_\_\_\_\_\_\_\_\_\_\_\_\_\_\_\_\_\_\_\_\_\_\_\_\_\_\_\_\_\_\_\_\_\_\_\_\_\_\_\_\_\_\_\_\_\_\_\_\_\_\_\_\_

# **PARTIE B**

### *Etude de l'ouverture*

*Le but de cette partie est de choisir correctement la loi de vitesse pour l'ouverture de la porte.* 

#### Données et hypothèses :

- Seul le vantail gauche (par rapport à Imike) est étudié.
- Le vantail droit est en « position fermée » et y restera. Vantail

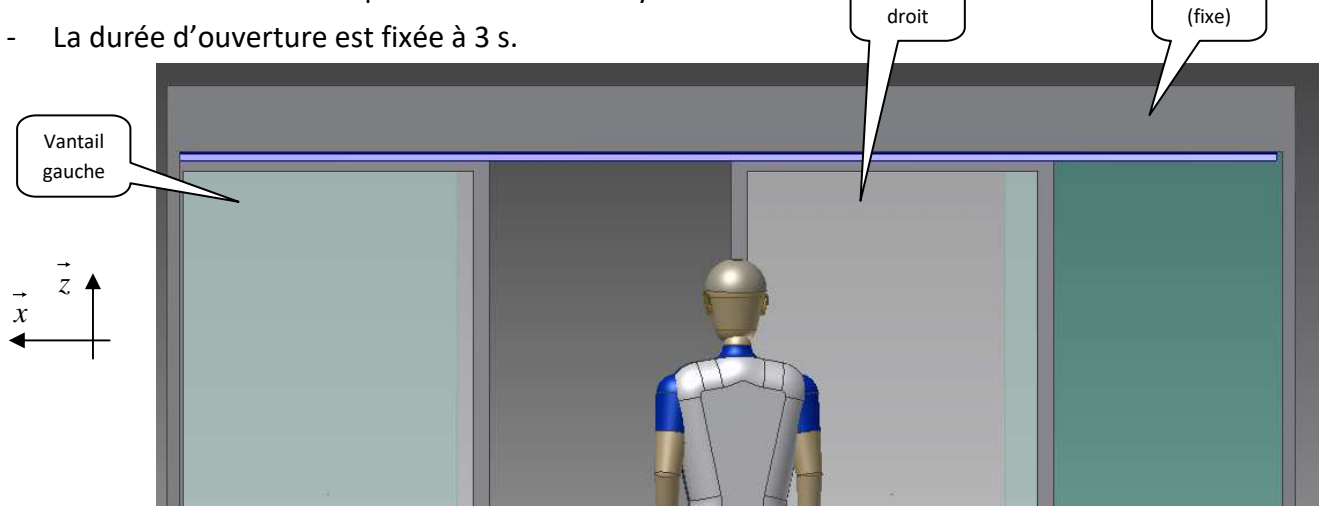

Définition de la « position ouverte » :

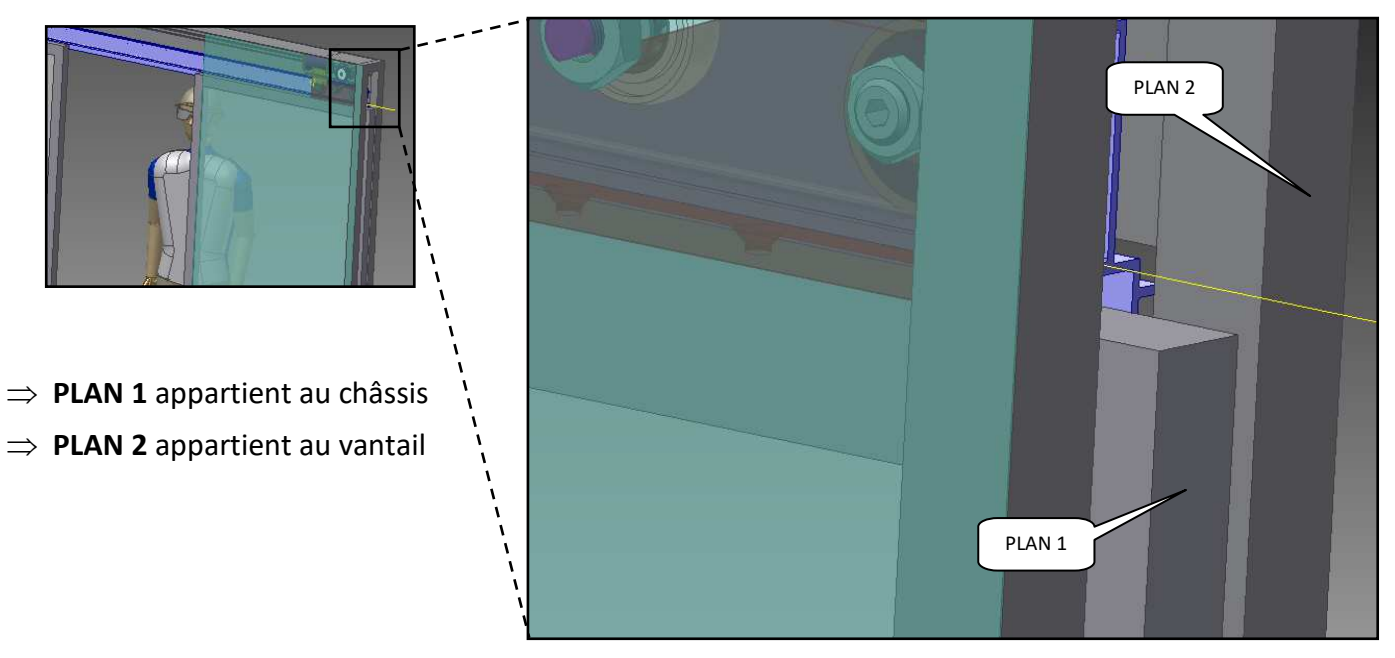

En « position ouverte », les deux plans sont confondus (la distance entre ces deux plans est nulle).

- **Q3 –** Définir le mouvement du vantail par rapport au châssis : M<sup>VT</sup><sub>(vantail/châssis)</sub> = \_\_\_\_\_\_\_\_\_\_\_\_\_\_\_\_\_\_\_\_\_.
	- *Le système d'axes à considérer est celui du modeleur (voir figure ci-dessus).*

Châssis

**Q4 –** En déduire la liaison mécanique globale entre le vantail et le châssis : L<sub>(vantail/châssis)</sub> =

*Ne pas chercher à définir le centre de liaison, mais uniquement l'axe.* 

**Q5 –** Mesurer la course que doit réaliser le vantail pour passer de la

« position ouverte » à la « position fermée ».

 *S'assurer de la coplanarité des deux plans définis précédemment puis réaliser ensuite la mesure donnant la course du vantail.* 

 $\rightarrow$  course =  $\rightarrow$  mm

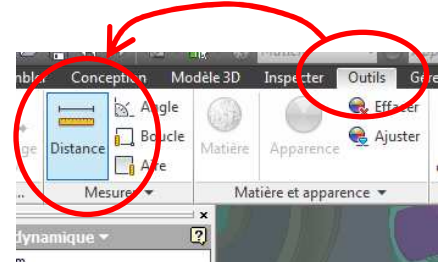

*Utiliser l'outil « Distance » pour mesurer la distance entre deux éléments.* 

*Les recommandations du constructeur préconisent, pour un usage agréable, une vitesse d'ouverture rapide dans un premier temps, puis plus lente dans un second temps.* 

**Q6 –** Entourer ci-dessous les deux *lois de vitesse* respectant le mieux les recommandations du constructeur.

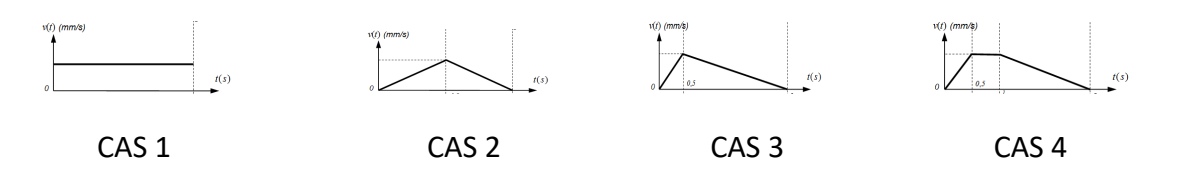

**Q7 –** Calculer la vitesse de déplacement du vantail pour que le déplacement s'effectue selon le cas 1.

- $\Rightarrow$  Début du mouvement :  $t_0 = 1$  s; fin du mouvement :  $t_1 = 4$  s; Durée du déplacement =  $t_1 t_0 = 4 1 = 3$  s.
- *La distance à parcourir est la course précédemment mesurée.*
- $\Rightarrow$  La vitesse est supposée *constante* sur tout le déplacement donc on  $a : \alpha$  vitesse = distance / temps ».

 $\rightarrow V =$  mm.s<sup>-1</sup>

Sous le modeleur :

**>>** Editer le modèle de vitesse et régler la vitesse à celle calculée.

 *Menu « Simulation dynamique » >> Liaisons standards >> Clic droit sur « Glissière:1 » >> Propriétés >> onglet « degré de liberté » >> option « Modifier le mouvement imposé » >> Vitesse >> clic sur le graphe >> Changer la valeur de la vitesse valider les boites de dialogue et simuler le fonctionnement.* 

**Q8** – On observe la fermeture correcte du vantail : □ OUI □ NON

**>>** Editer à nouveau le modèle de vitesse et charger le modèle [cas 4].

- $\Rightarrow$  Menu « Simulation dynamique » >> Liaisons standards >> Clic droit sur « Glissière:1 » >> *Propriétés >> onglet « degré de liberté » >> option « Modifier le mouvement imposé »*   $\ge$ >> Vitesse >> clic sur le graphe >> Charger une courbe de vitesse (nom : **cas 4.cgd**) (voir *figure ci-contre).*
- 

*Remarque : ne pas toucher aux durées des phases.* 

 $\geq$  2 Lancer la simulation  $\rightarrow$  le vantail se ferme mal...

**>>** Editer le modèle de vitesse et régler correctement la vitesse du palier horizontal.

- *Remarque : plusieurs tentatives seront probablement nécessaires…*
- *Remarque : ne pas toucher aux durées des phases.*

(voir figure ci-contre).

données par le logiciel.

*accélération).* 

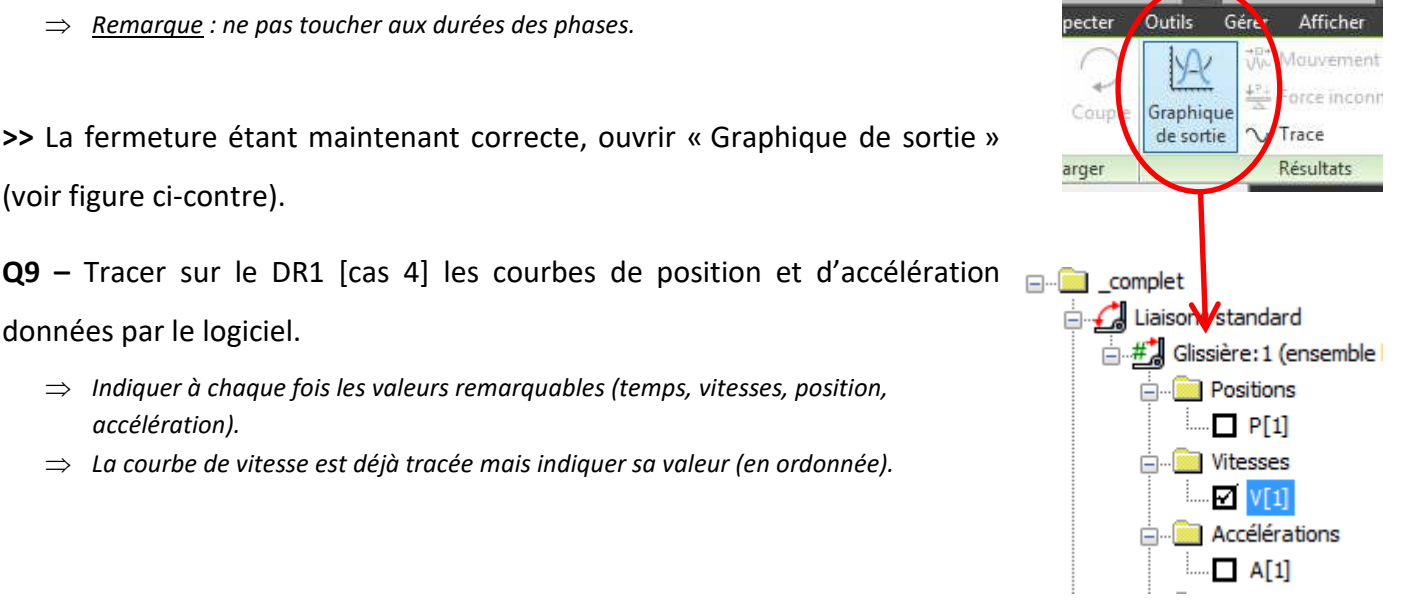

## **PARTIE C**

### *Etude des relations entre « position », « vitesse » et « accélération »*

*Le but de cette partie est de comprendre les liens mathématiques qui existent entre les grandeurs cinématiques que sont la position, la vitesse et l'accélération.* 

#### *On considère ici le cas 4 uniquement.*

*La variable t désigne le temps qui passe.* 

*«* variation de  $v(t)$  », «  $v(t)$  » et «  $a(t)$  » sont des fonctions du temps.

**Q10 –** Compléter le tableau de variation des fonctions  $x(t)$  *et*  $v(t)$  *pour*  $1 \le t \le 5s$ *.* 

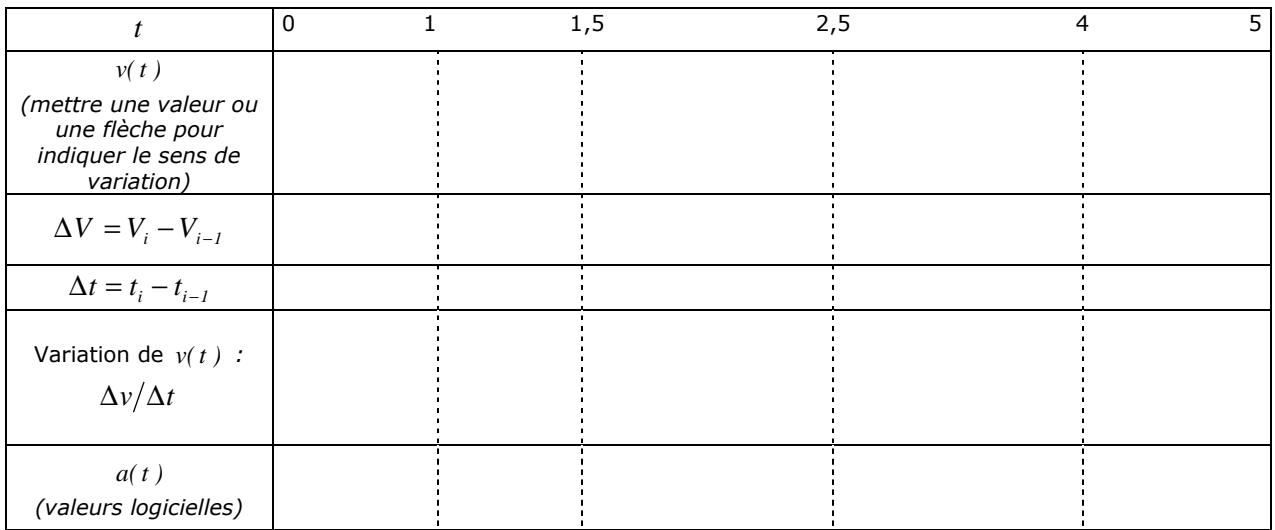

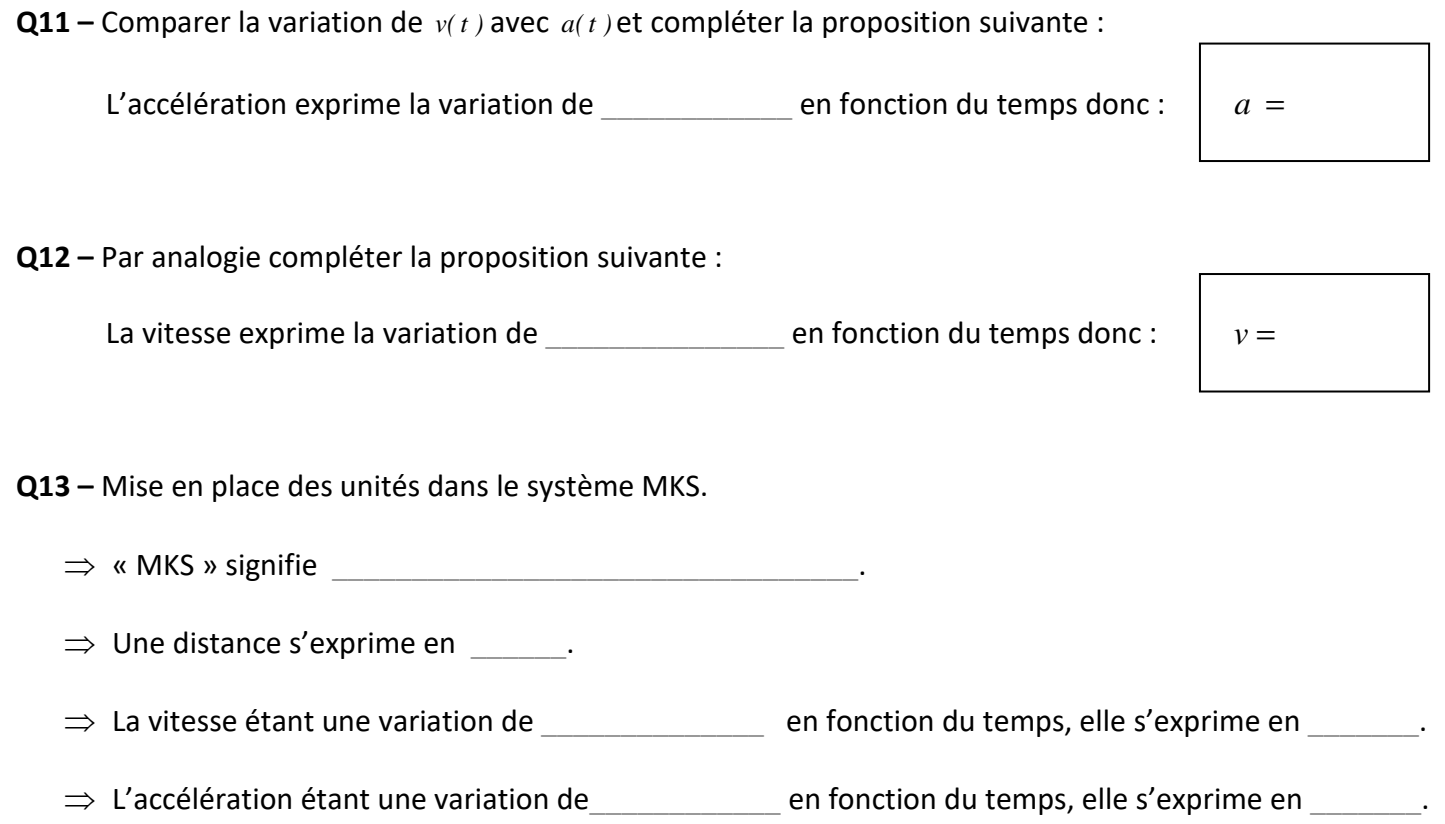

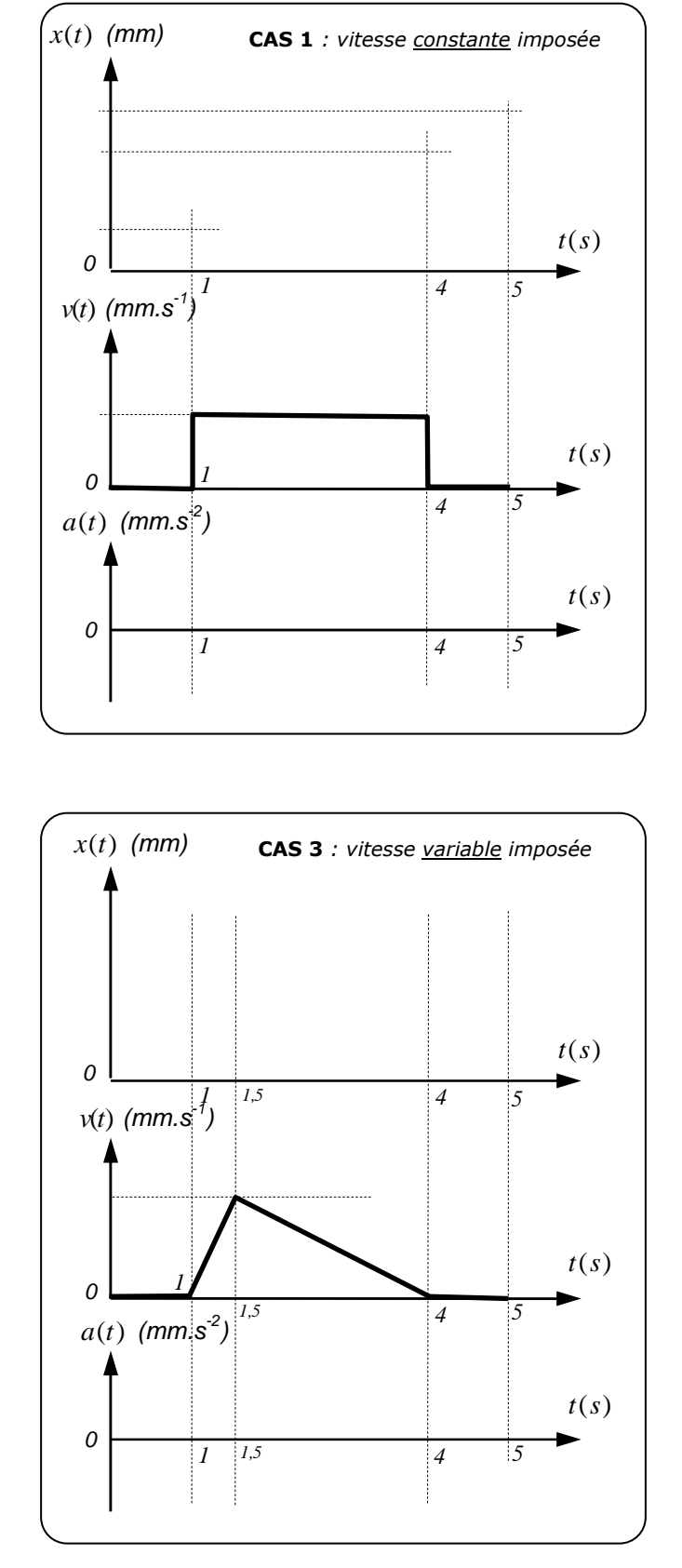

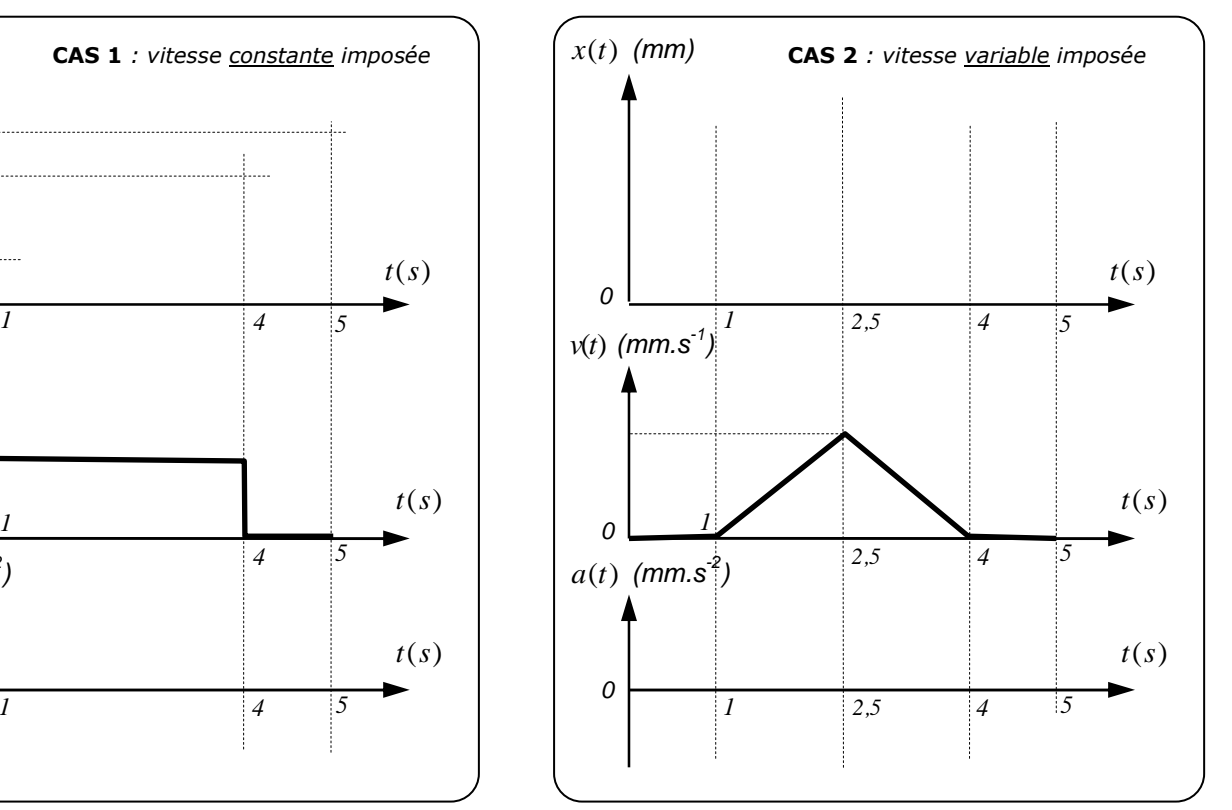

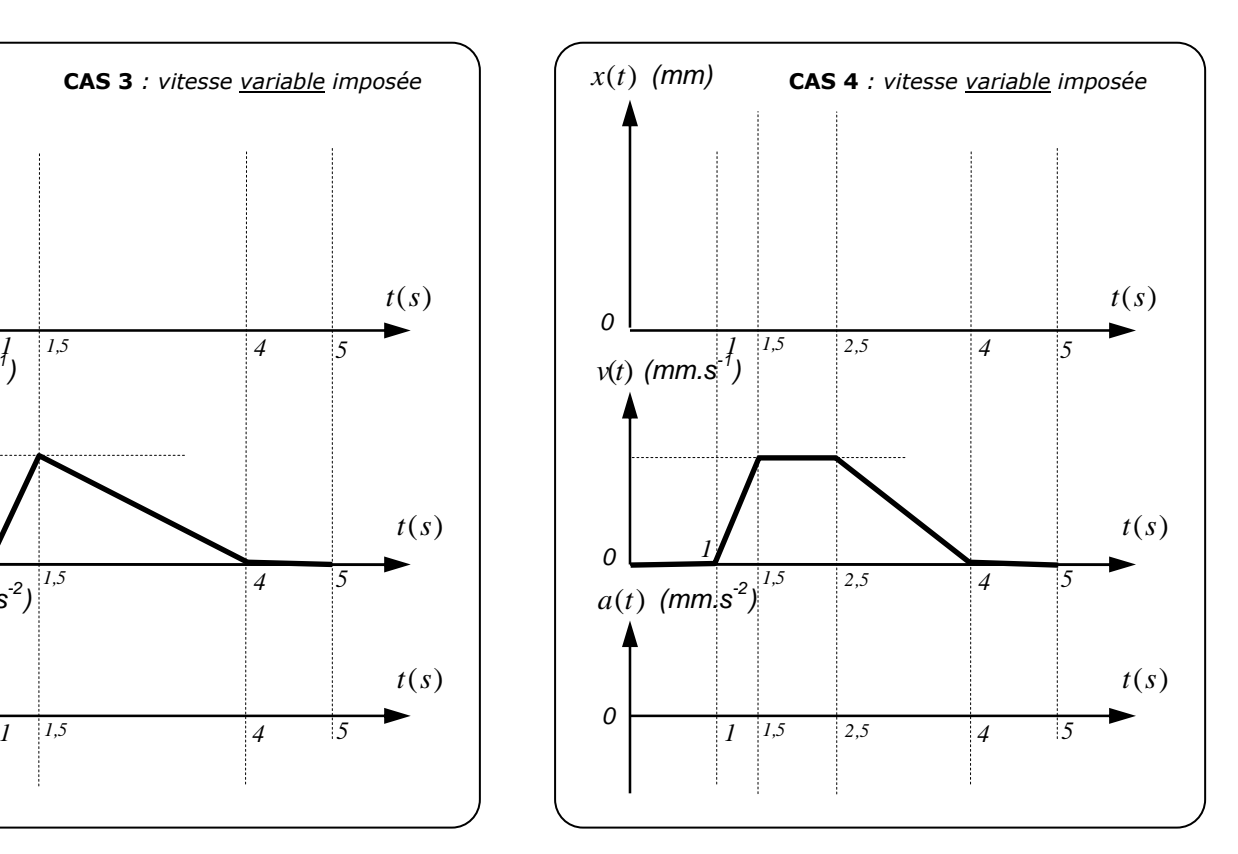